Crésus Lohnbuchhaltung

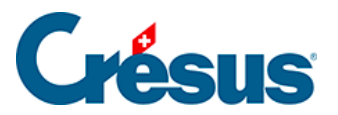

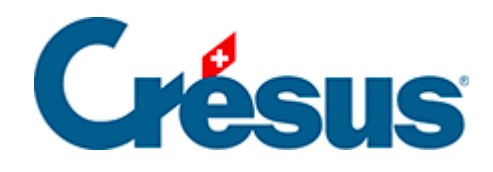

## **Crésus Lohnbuchhaltung**

## [18.5 - Anzeigen](#page-2-0)

<span id="page-2-0"></span>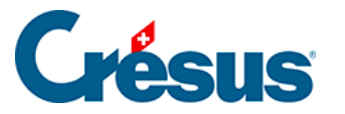

## **18.5 - Anzeigen**

Mit den übrigen Befehlen des Menüs Optionen können Sie gewisse Elemente anzeigen oder verschwinden lassen. Dazu gehören:

- Werkzeugkiste: zeigt im Zeichenmodus die Werkzeugkiste oder blendet sie aus.
- Lineale: zeigt im Zeichenmodus die Lineale oder blendet sie aus.
- Gitter: aktiviert oder deaktiviert im Zeichenmodus das magnetische Gitter.
- Gitter einstellen: Mit diesem Befehl können Sie im Zeichenmodus den Schritt des magnetischen Gitters einstellen.
- Schriftart: Hier kann die Schriftart für die Jahresübersicht ausgewählt werden.